UNICORE Monitoring Infrastructure Probes Administrator and Developer Guide

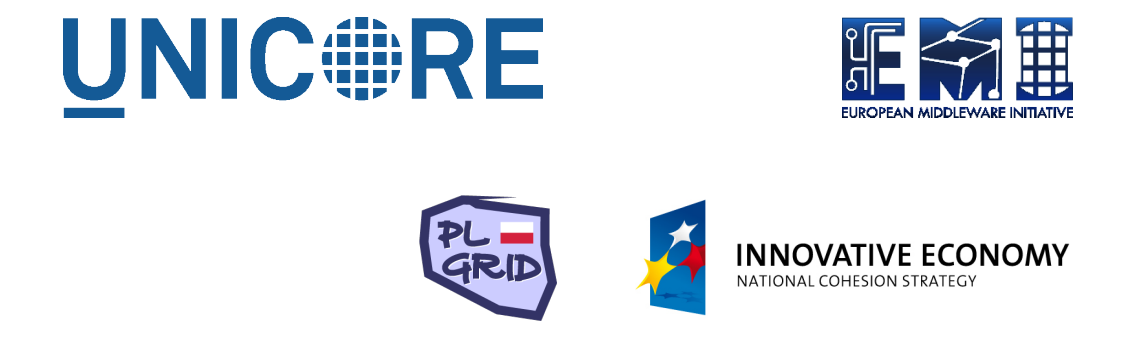

# **UNICORE MONITORING INFRASTRUCTURE PROBES ADMINISTRATOR AND DEVELOPER GUIDE**

Mariusz Strzelecki

Document Version: 1.5 Component Version: 2.3.2 Date: 21 01 2013

This work is co-funded by the EC EMI project under the FP7 Collaborative Projects Grant Agreement Nr. INFSO-RI-261611. This work was co-funded by the PL-Grid project under the EU Grant Agreement Nr. POIG.02.03.00-00-007/08-00.

PDF BY DBLATEX

## **Contents**

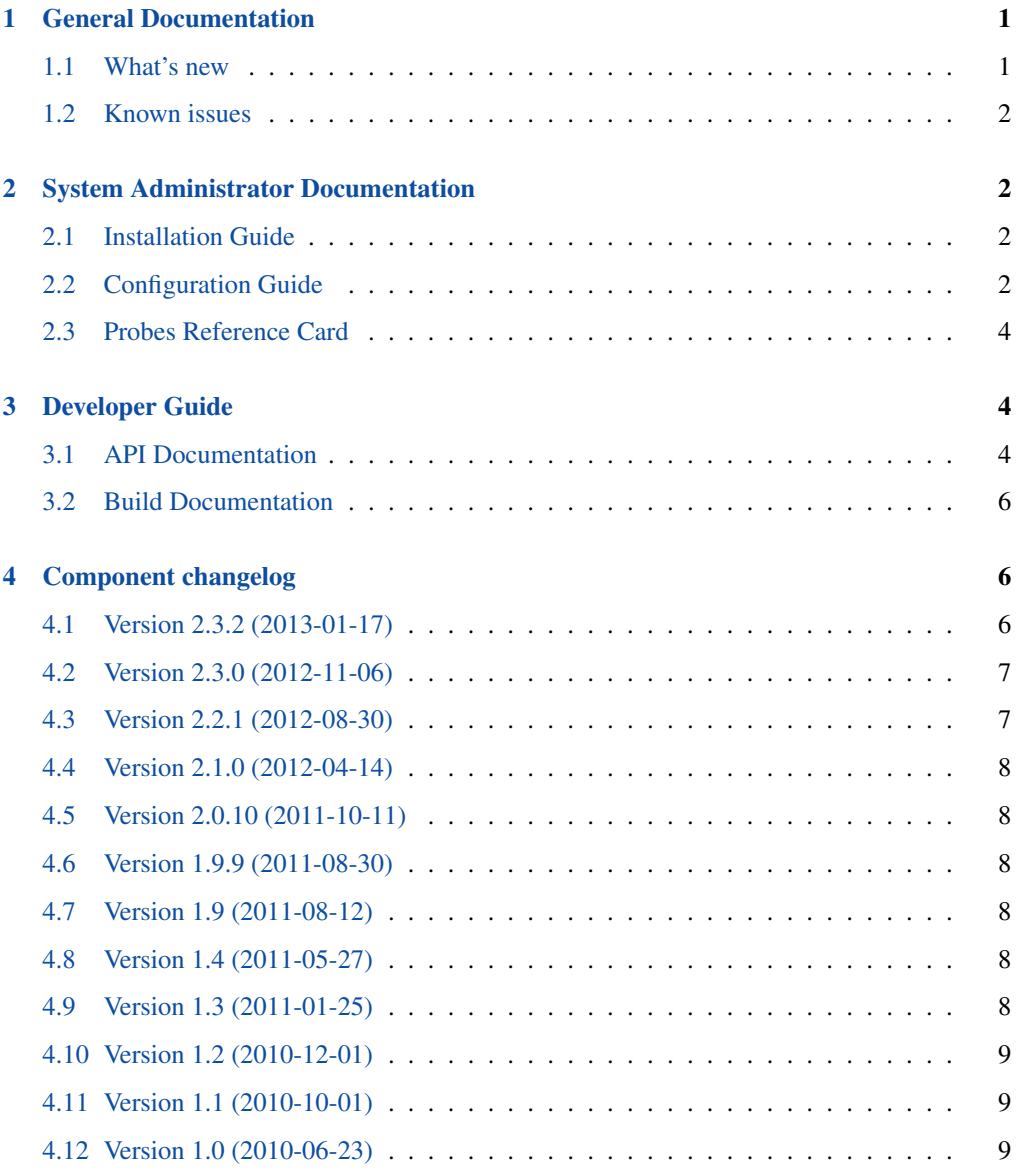

This document describes part of the [Nagios-based](http://nagios.org/) UNICORE Monitoring Infrastructure developed in [PL-Grid](http://www.plgrid.pl/) and [EMI](http://www.eu-emi.eu/) projects.

## <span id="page-2-0"></span>**1 General Documentation**

UNICORE Monitoring Infrastructure Probes (shortly: UMI-Probes) is a package that consists of scripts that can be used to test the functionality of each "main" [UNICORE](http://unicore.eu/) components:

- UNICORE Gateway,
- UNICORE Registry,
- UNICORE/X (including CIP component),
- UNICORE SMS implementations,
- UVOS,
- UNICORE Workflow Factory,
- UNICORE Service Orchestrator,
- UNICORE Common Information Service,
- UNICORE StorageFactory,
- UNICORE accounting system message broker (ActiveMQ).

Additionally, a script that checks appropriate functionality of any application installed in the Grid environment is available.

All scripts can be easily used as probes in Nagios-based monitoring environment. Each of them presents the result of the test in well-known [Nagios probes format](http://nagios.sourceforge.net/docs/3_0/pluginapi.html) and is compatible with [Nagios probes development standards.](http://nagiosplug.sourceforge.net/developer-guidelines.html) The main programming languages of probes are Perl, Java and Groovy. The majority of scripts are dependent on availability of standard UNICORE clients: UNICORE Commandline Client and UVOS Commandline Client (they are available in the newest EMI release) and some Perl modules: perl-Error, perl-Sort-Versions, perl-XML-RSS (all available via CPAN).

#### <span id="page-2-1"></span>**1.1 What's new**

In 2.3.2 version of probes:

- ability to check exit code of a job in check\_application has been added
- unknown error in check\_workflow has been fixed
- unknown error in check workflow when workflows limit is reached has been fixed
- unknown error when unable to create temporary file because of file existence has been fixed
- unknown error in check\_workflow when registry.listServices() fails has been fixed

#### <span id="page-3-0"></span>**1.2 Known issues**

- Probes package is dependent upon the UCC package in specific version. Most probes are written in Groovy using UCC internals and UCC still has not a stable API - probes may work with newer UCC package that was speficied in the spec file but this cannot be assured.
- This release is not backward compatible to previous ones because of changes in configuration files sytax (due to [http://sourceforge.net/tracker/index.php?func=detail&aid=3554834&group\\_id=248204&atid=2181153\)](http://sourceforge.net/tracker/index.php?func=detail&aid=3554834&group_id=248204&atid=2181153)

## <span id="page-3-1"></span>**2 System Administrator Documentation**

UMI-Probes component is available as rpm package, available to install in Red Hat-compatible systems and as deb package to install on Debian-compatible systems. The following guides are ensured to work on Scientific Linux 5.5, Fedora 14 and Debian 6.

#### <span id="page-3-2"></span>**2.1 Installation Guide**

As mentioned above, probes are written in Perl, Java and Groovy and use UNICORE standard clients. Assuming that EMI repository is enabled, component can be installed using simple command:

# yum install unicore-nagios-plugins

This package provides:

- Nagios commands configuration in /etc/unicore/monitoring-probes/commands.cfg
- Documentation and Licence in directory /usr/share/doc/unicore/monitoring-probes/
- Probes in directory /usr/libexec/grid-monitoring/probes/pl.plgrid/UNICORE/

Each probe is placed in directory named as probe itself and consists of main test program (executable script named as probe with .pl extension), readme in text format (with .README extension) and readme in html format (with .html extension). There can be other files (groovy scripts or java classes) that are internally used by tests.

#### <span id="page-3-3"></span>**2.2 Configuration Guide**

Each probe needs appropriate configurations:

• configuration of related UNICORE client,

- logging configuration for probe,
- configuration of probe itself.

All configuration-making processes can be easily automated by using package UMI-Autoconf, released by PL-Grid project.

Samples of UNICORE clients configurations are attached in their packages and has to be changed to be able to connect to the Grid. This is recommended to test prepared clients configuration by executing commands:

```
$ uvos-clc -b getMyIds
$ ucc list-sites
$ ucc list-storages
$ ucc run /usr/share/doc/unicore/ucc/samples/date.u
$ ucc workflow-submit \
/usr/share/doc/unicore/ucc/samples/workflows/date-with-stageout.swf
```
If all of this commands ends without any error that means that clients configuration is ready to use with probes.

The second step is to prepare  $log4j$  logging configuration. This is standard  $log4j$  configuration file that will be used by UNICORE clients (both UCC and UVOS CLC are written in Java), samples are placed in files /etc/unicore/ucc/logging.properties and /etc- /unicore/uvos-clc/log4j.properties. Each probe needs two configuration files: for standard execution and for debug purposes. There are strict naming conventions: files has to be named log4j-[clientname].properties or log4j-[clientname]-debug.properties (where [clientname] is ucc or uvosclc). Every probe at each run looks for appropriate logging configuration to use in directories in the following order:

- 1. location of probe configuration,
- 2. location of UNICORE clients configuration,
- 3. location of logging directory of each probe (the least recommended way).

If configuration is not found, probe will not start and will display suitable message.

Finally, the third type of configuration is probes configuration. Every probe gets its "what is to be tested" information from configuration file. In some cases few probes can use the same configuration file (especially if they are used to monitor one grid site). The structure of file is pasted below:

```
# Comments need to be started with hash
# Comment
UCC_PATH="/usr/bin/ucc"
```

```
# Above line means that variable UCC_PATH is set to /usr/bin/ucc
# (quotes are mandatory)
```

```
LOGS_DIR="/var/log/unicore/monitoring/icm.edu.pl"
```
In each probe configuration there is a section that describes what values need to be set in each probe configuration file.

#### <span id="page-5-0"></span>**2.3 Probes Reference Card**

All probes are written using Nagios probes standard. That means that every probe

- 1. uses Perl as the main programming language (but disables the usage of Nagios embedded perl),
- 2. has definable directory for storing logs and temporary files,
- 3. has the ability to set timeout for probe execution (option  $-t$  or  $-t$  imeout)
- 4. has the ability to set verbosity level (option  $-v$  or  $-v$ erbosity) to one of
	- $0 \rightarrow$  prints only one line with status,
	- 1  $\rightarrow$  default, prints line with status with optional debug info,
	- 2  $\rightarrow$  prints data like  $-v$  1 and additionally information about probe environment (configuration parsing, client running, debug info from UCC),
	- 3  $\rightarrow$  prints data like -v 2 and disables deletion of temporary files after even successful execution,
- 5. shows readme with  $-h$  or  $-\text{help flag given}$ ,
- 6. shows version of every probe with --version option,
- 7. puts shell command into log file before execution.

Descriptions of all the probes are attached into next sections:

## <span id="page-5-1"></span>**3 Developer Guide**

#### <span id="page-5-2"></span>**3.1 API Documentation**

All described probes use one-file Perl library that makes writing new ones quite easy. This file is located at umi2/commons.pm and consists of several "public" (exported) functions:

- exit\_plugin the most preferred way of exiting probes. Takes two arguments. The first is status line in format [STATUS]: [message] where [STATUS] is one of: OK, WARNING, CRITICAL, UNKNOWN. This line will be shown as probe output in every verbose mode (and of course appropriate exit code of script will be set to meet Nagios API requirements). The second argument are optional debug data. Provided string will be evaluated and displayed by probe in first verbose mode.
- setup\_plugin this function has to be called at the beginning of probe execution. It takes two parameters: location of readme file (to display its fragment as help message if --help option is provided) and version of probe (that will be displayed when a user calls script with -version flag). Procedure gets options from the commandline and stores it in external  $\epsilon$ config variable. Next sets timeout of probe to value specified by a user in command line or 300 seconds by the default. Then loads configuration file and also stores the data in  $\epsilon$ configuration hash. Finally changes working directory to [LOGS\_DIR]/[plugin\_name] - that is place where log files and temporary files will be stored.
- message shows message to user according to requested verbose mode. Takes two parameters - one is message to display and the second is the least verbose mode to attach this message to the output.
- check\_conditions checks some conditions and if any is met, exits probe. Takes one argument - array of conditions. Every element is hash with three keys: test, output and show\_debug. First, test, is the logical condition that will be evaluated. If evaluation gives false message (empty string or 0) function tests next one. Otherwise it calls exit\_plugin subroutine with output and show\_debug parameters. If show\_params is  $0$  then debug messages will not be shown.
- create\_temp\_file creates a temporary file with name provided as first argument. The file is stored in current directory (set by setup\_plugin) and is saved to be deleted at the end of probe execution.
- check\_config checks if variable required by script execution is available in configuration file. Takes two parameters: first is a comma-separated list of configuration variables. If any of them is not given in configuration, probe exits with UNKNOWN status. But if there is a second (optional) parameter defined, the function does not quit probe and just returns a number of undefined options.
- $run$  executes external command with timeout checking. The command can be one of:  $ucc$ , uvosclc, java and is given as first argument. The second parameter is a line of arguments to be passed to command (configuration files for UNICORE clients and Registry URL for UCC are included in command line by script). The third argument is path to the file where output will be saved (it is preferred to pass path returned by above described create\_temp-  $_{\text{field}}$  or just /dev/null if probe output does not matter). The fourth parameter is optional and should be set if stderr stream has to be attached to output (if verbose mode is more or equal 2 this flag is set by default). Both UCC and UVOS CLC are executed with appropriate environment variables that sets path to log4j properties file.
- check\_file\_existence checks if file passed as the first parameter exists in file system. Can be easily used if developer is not sure if script that is to be executed is properly defined.

• is\_debug\_enabled - returns if verbose mode is more or equal two.

Additionally there some other options of library that developers may need:

• \$main::CLEANUP variable - if set, it is executed at the end of probe execution. Can be set to for example clear Grid objects at the end of each execution (see check\_application source code).

#### <span id="page-7-0"></span>**3.2 Build Documentation**

Build of component is done by UNICORE packman tool (in fact modified version of packman, see packaging/packman-opts.xml file). There are three main targets of packaging script:

- ./packaging/packman.sh probes-clean deletes .class files and temporary build workspace directories
- ./packaging/packman.sh probes-compile compiles two .java classes (used by check\_uvos and check\_gateway)
- ./packaging/packman.sh all-rpm packages component into four files: binary rpm, binary tar, source rpm and source tar.

Documentation is built using UNICORE docman tool. This can be run by command: ./packaging/docman.sh.

## <span id="page-7-1"></span>**4 Component changelog**

#### <span id="page-7-2"></span>**4.1 Version 2.3.2 (2013-01-17)**

Bug fixes:

- Ability to check exit code of a job in check\_application [\(https://sourceforge.net/tracker/-](https://sourceforge.net/tracker/?func=detail&atid=2181153&aid=3597723&group_id=248204) [?func=detail&atid=2181153&aid=3597723&group\\_id=248204\)](https://sourceforge.net/tracker/?func=detail&atid=2181153&aid=3597723&group_id=248204)
- Unknown error in check\_workflow (https://sourceforge.net/tracker/?func=detail&atid=2181132&aid=3591380&group\_i
- Unknown error in check\_workflow when workflows limit is reached [\(https://sourceforge.net/](https://sourceforge.net/tracker/?func=detail&atid=2181132&aid=3597746&group_id=248204) [tracker/?func=detail&atid=2181132&aid=3597746&group\\_id=248204\)](https://sourceforge.net/tracker/?func=detail&atid=2181132&aid=3597746&group_id=248204)
- Unknown error when unable to create temporary file because of file existence [\(https://sourcefor](https://sourceforge.net/tracker/index.php?func=detail&aid=3600974&group_id=248204&atid=2181132)ge.net/ [tracker/index.php?func=detail&aid=3600974&group\\_id=248204&atid=2181132\)](https://sourceforge.net/tracker/index.php?func=detail&aid=3600974&group_id=248204&atid=2181132)
- Unknown error in check\_workflow when registry.listServices() fails [\(https://sourceforge.net/](https://sourceforge.net/tracker/index.php?func=detail&aid=3601182&group_id=248204&atid=2181132) [tracker/index.php?func=detail&aid=3601182&group\\_id=248204&atid=2181132\)](https://sourceforge.net/tracker/index.php?func=detail&aid=3601182&group_id=248204&atid=2181132)

#### <span id="page-8-0"></span>**4.2 Version 2.3.0 (2012-11-06)**

FRs:

• multiple protocols support in check sms (https://sourceforge.net/tracker/?func=detail&aid=3566964&group\_id=248204

Bug fixes:

- check certificate with openssl 0.9.8 (https://sourceforge.net/tracker/?func=detail&aid=3571431&group\_id=248204&atid=218204
- unknown error when export fails in check\_workflow (https://sourceforge.net/tracker/index.php?func=detail&aid=357144
- unknown error on get-file error in check\_sms (https://sourceforge.net/tracker/?func=detail&aid=3572287&group\_id=248
- unknown error in check\_workflowservice connection problems [\(https://sourceforge.net/tracker](https://sourceforge.net/tracker/index.php?func=detail&aid=3579125&group_id=248204&atid=2181132)/ [index.php?func=detail&aid=3579125&group\\_id=248204&atid=2181132\)](https://sourceforge.net/tracker/index.php?func=detail&aid=3579125&group_id=248204&atid=2181132)
- unknown error on check\_servorch connection problems (https://sourceforge.net/tracker/index.php?func=detail&aid=3579

#### <span id="page-8-1"></span>**4.3 Version 2.2.1 (2012-08-30)**

Next EMI release, changes:

- [https://sourceforge.net/tracker/index.php?func=detail&aid=3554834&group\\_id=248204&atid=2181153](https://sourceforge.net/tracker/index.php?func=detail&aid=3554834&group_id=248204&atid=2181153)
- [https://sourceforge.net/tracker/index.php?func=detail&aid=3554827&group\\_id=248204&atid=2181153](https://sourceforge.net/tracker/index.php?func=detail&aid=3554827&group_id=248204&atid=2181153)
- [http://sourceforge.net/tracker/?func=detail&aid=3554818&group\\_id=248204&atid=2181153](http://sourceforge.net/tracker/?func=detail&aid=3554818&group_id=248204&atid=2181153)
- [http://sourceforge.net/tracker/?func=detail&aid=3554823&group\\_id=248204&atid=2181153](http://sourceforge.net/tracker/?func=detail&aid=3554823&group_id=248204&atid=2181153)
- [https://sourceforge.net/tracker/index.php?func=detail&aid=3488648&group\\_id=248204&atid=2181132](https://sourceforge.net/tracker/index.php?func=detail&aid=3488648&group_id=248204&atid=2181132)
- [http://sourceforge.net/tracker/?func=detail&atid=2181132&aid=3554805&group\\_id=248204](http://sourceforge.net/tracker/?func=detail&atid=2181132&aid=3554805&group_id=248204)
- [http://sourceforge.net/tracker/?func=detail&aid=3554807&group\\_id=248204&atid=2181132](http://sourceforge.net/tracker/?func=detail&aid=3554807&group_id=248204&atid=2181132)
- [http://sourceforge.net/tracker/?func=detail&aid=3554808&group\\_id=248204&atid=2181132](http://sourceforge.net/tracker/?func=detail&aid=3554808&group_id=248204&atid=2181132)
- [http://sourceforge.net/tracker/?func=detail&aid=3554813&group\\_id=248204&atid=2181132](http://sourceforge.net/tracker/?func=detail&aid=3554813&group_id=248204&atid=2181132)
- [http://sourceforge.net/tracker/index.php?func=detail&aid=3554817&group\\_id=248204&atid=2181132](http://sourceforge.net/tracker/index.php?func=detail&aid=3554817&group_id=248204&atid=2181132)
- [http://sourceforge.net/tracker/?func=detail&aid=3554824&group\\_id=248204&atid=2181132](http://sourceforge.net/tracker/?func=detail&aid=3554824&group_id=248204&atid=2181132)
- [http://sourceforge.net/tracker/?func=detail&aid=3554828&group\\_id=248204&atid=2181132](http://sourceforge.net/tracker/?func=detail&aid=3554828&group_id=248204&atid=2181132)
- [http://sourceforge.net/tracker/?func=detail&aid=3512706&group\\_id=248204&atid=2181132](http://sourceforge.net/tracker/?func=detail&aid=3512706&group_id=248204&atid=2181132)

#### <span id="page-9-0"></span>**4.4 Version 2.1.0 (2012-04-14)**

In 2.1.0 version the check\_storagefactory probe has been added. Some bugs has been fixed:

- malfunction in check\_freespace where there are multiple home storages
- unnecessary creation of ucc.log files where running tests
- check\_servorch malfunction in new service orchestrator
- missing TD support in check workflow

#### Sourceforge links:

- [http://sourceforge.net/tracker/?func=detail&aid=3484915&group\\_id=248204&atid=2181132](http://sourceforge.net/tracker/?func=detail&aid=3484915&group_id=248204&atid=2181132)
- [http://sourceforge.net/tracker/?func=detail&aid=3484919&group\\_id=248204&atid=2181132](http://sourceforge.net/tracker/?func=detail&aid=3484919&group_id=248204&atid=2181132)
- [http://sourceforge.net/tracker/?func=detail&aid=3488648&group\\_id=248204&atid=2181132](http://sourceforge.net/tracker/?func=detail&aid=3488648&group_id=248204&atid=2181132)
- [http://sourceforge.net/tracker/?func=detail&aid=3512706&group\\_id=248204&atid=2181132](http://sourceforge.net/tracker/?func=detail&aid=3512706&group_id=248204&atid=2181132)

#### <span id="page-9-1"></span>**4.5 Version 2.0.10 (2011-10-11)**

First official EMI release. All probes are tested (by unit- and functionality tests), documentation is reviewed.

#### <span id="page-9-2"></span>**4.6 Version 1.9.9 (2011-08-30)**

• finished refactoring of all probes, outdated documentation of package

#### <span id="page-9-3"></span>**4.7 Version 1.9 (2011-08-12)**

• completed ETICS packaging scripts, first EMI release

#### <span id="page-9-4"></span>**4.8 Version 1.4 (2011-05-27)**

• added new probes: check\_freespace, check\_versions, check\_cip, check\_cis

#### <span id="page-9-5"></span>**4.9 Version 1.3 (2011-01-25)**

- finished refactoring of 4 probes: check\_gateway, check\_uvos, check\_workflow and check\_workflowservice
- all UMI scripts separated into two sets: UMI-Probes and UMI-Autoconf

## <span id="page-10-0"></span>**4.10 Version 1.2 (2010-12-01)**

• check\_servorch probe for checking Service Orchestrator

#### <span id="page-10-1"></span>**4.11 Version 1.1 (2010-10-01)**

- check\_workflow:
	- checking availability of required or unused TSFs
- installation:
	- new format of dependency tree (included in samples)
	- faster problem finder (use of Nagios predictive check, smaller intervals)
	- automated generation of Logger services for each probe
- documentation:
	- added separate readme files for each probe
	- attached documentation in PDF format

#### <span id="page-10-2"></span>**4.12 Version 1.0 (2010-06-23)**

First UNICORE Monitoring Infrastructure package public release